## **Knowing Your Team**

You often work in a team no matter the task you perform in the application. If you are handling multiple responsibilities, you may be associated with more than one team. While working with more than one team, you may want to know about users in other teams. Knowing users in various teams can help you pose questions to members who have worked on the same projects in the past or to members who are currently working on the similar kinds of projects in a different team, so that you can quickly complete your work.

## To know your team:

1. Click User Settings in the upper right corner of the application and then click the Teams tab.

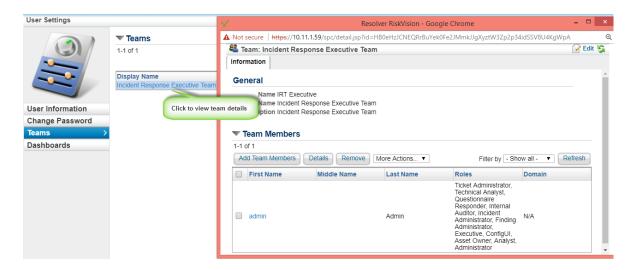

A list of teams appears in which you are a member.

2. Click the display name of a team to know the other members of that team. In the team members details window, click the first name of a user to further open the details to know which teams that a user belongs to. Depending on the roles and permissions, you can add or remove members from a team, modify general settings of a user, or manage roles assigned to a user.